# 災害用ツールを利用する

### 緊急速報メールについて

気象庁が配信する緊急地震速報・津波警報および特別警報、国や地 方公共団体からの災害・避難情報などを本機で受信して、メッセー ジと警告音およびバイブレータでお知らせします。

- ・通話中、通信中および電波状態が悪いときは受信できません。 ※VoLTEを利用した音声通話中は、受信することができます。
- ・ 最大音量で鳴動 を無効にすると、マナーモード設定中は警告音 は鳴動しません。
- ・緊急速報メールは、お買い上げ時、有効になっています(無効に することもできます)。
- ・緊急速報メールが有効になっているときは、待受時間が短くなる ことがあります。

### ■ 緊急速報メール利用時のご注意

お客様のご利用環境・状況によっては、お客様の現在地と異なる エリアに関する情報が受信される場合、または受信できない場合 があります。また、当社は情報の内容、受信タイミング、情報を 受信または受信できなかったことに起因した事故を含め、本サー ビスに関連して発生した損害については、一切責任を負いませ  $h_{1a}$ 

### 緊急速報メールを受信すると

緊急速報のメッセージが表示され、緊急地震速報用警告音/災害・ 避難情報、津波警報用警告音およびバイブレータでお知らせしま す。

### $\overline{1}$

緊急速報のメッセージを確認

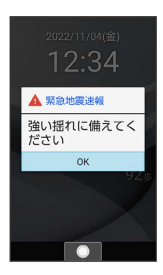

# $\overline{2}$

OK

※ 緊急速報のメッセージが閉じます。

・ OK と操作しなかったときは、待受画面にインフォメーションが 表示され、画面上部 (ステータスバー) に ハ が表示されます。

# 以前に受信した緊急速報メールを確認する

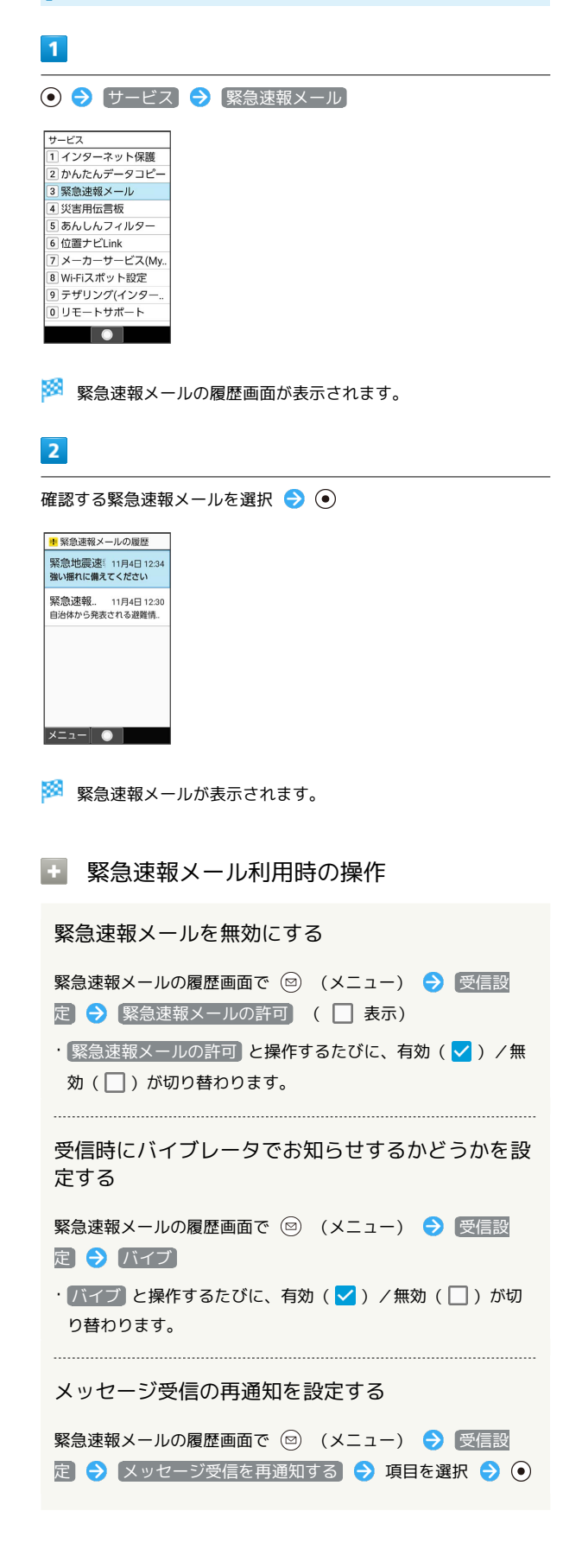

緊急速報メール受信時の警告音を最大音量で鳴動さ せるか、アラームの音量に従うかを設定する

緊急速報メールの履歴画面で (図) (メニュー) → 受信設 定 → 最大音量で鳴動

- 最大音量で鳴動 と操作するたびに、有効(√)/無効 (□)が切り替わります。
- · 最大音量で鳴動 を有効にすると、マナーモード設定中でも警 告音が最大音量で鳴動します。
- ・ 最大音量で鳴動 を無効にすると、マナーモード設定中は警告 音は鳴動しません。マナーモードを解除しているときはアラー ムの音量で設定した音量で警告音が鳴動します。

# 安否情報を登録する(災害用伝言板)

災害用伝言板は、大規模災害発生時などにおいて音声発信が集中す ることで電話がつながりにくくなった場合に、自分の安否情報を登 録することができるサービスです。また、自動Eメール送信を設定し ておけば、安否情報を登録した際に、あらかじめ登録しておいた家 族や知人宛に安否情報を自動でメール送信することもできます。

・登録された安否情報は、ワイモバイル携帯電話以外の他社携帯電 話やパソコンなどからも確認できます。災害用伝言板について詳 しくは、ワイモバイルのウェブサイトを参照してください。

### $\vert$  1

→ サービス → 災害用伝言板

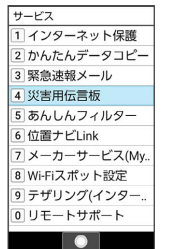

※3 災害用伝言板メニューが表示されます。

・確認画面が表示されたときは、画面に従って操作してください。

# $\overline{\mathbf{2}}$

登録

## $\overline{\mathbf{3}}$

項目を入力し 登録

※ 登録が完了します。

■ 災害用伝言板メニューの操作

登録した宛先に安否情報を送信する

安否情報の登録後に 送信

### 登録した安否情報を削除する

災害用伝言板メニューで 削除

・以降は画面に従って操作してください。

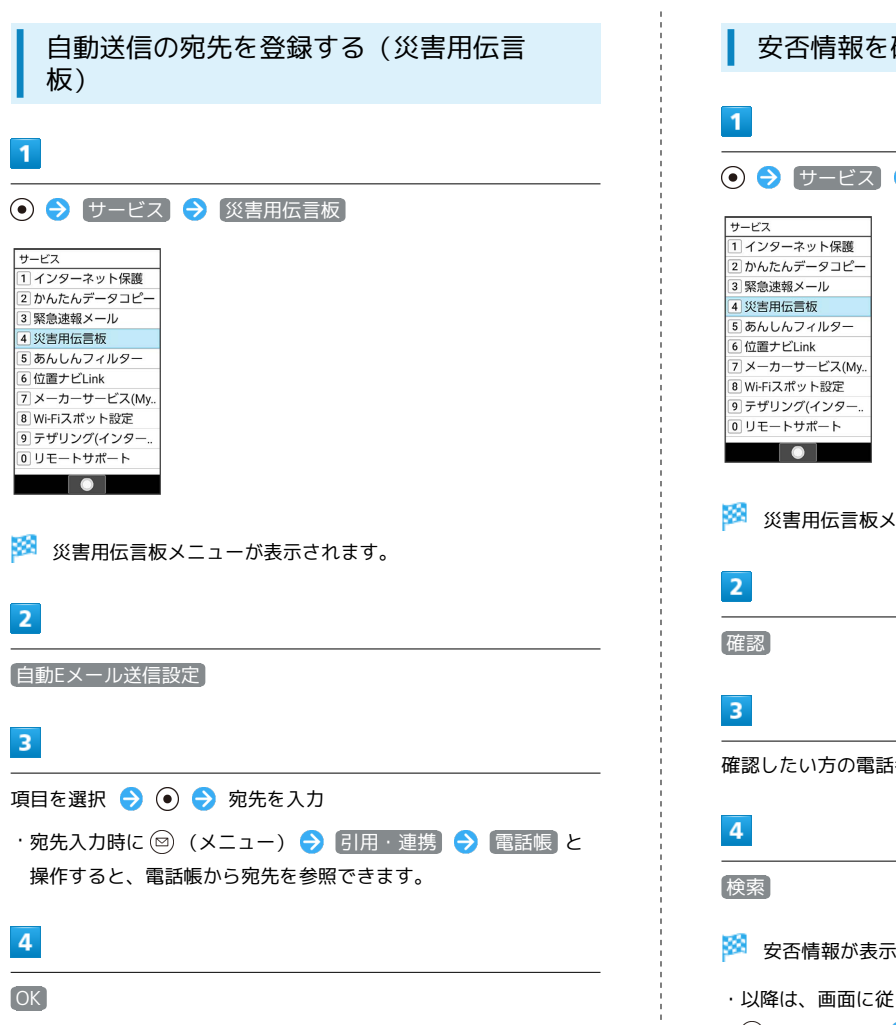

※ 宛先の登録が完了します。

確認する(災害用伝言板)

# サービス 災害用伝言板

災害用伝言板メニューが表示されます。

語号を入力

きされます。

÷

・以降は、画面に従って操作してください。

・2 (メニュー) → 再読み込み と操作すると、安否情報を更新 します。